# ةزهجألا نيب ماظن ةروص خسن وأ لقن

### تايوتحمل<mark>ا</mark>

ةمدقملا <u>ةيساسألا تابلطتملا</u> تابلطتملا <mark>ةمدختسملل تانوكمل</mark>ا تاحال *ط*صال! هسفن هجوملا لخاد زاهجلا ىلإ خسنلا رماوألا صخلم رخآ ىلإ هجوم نم خسنلا ةلص تاذ تامولعم

### ةمدقملا

هجوم نمو ،هسفن هجوملا لخاد رخآ يلإ زاهج نم ماظن ةروص خسن ةيفيك دنتسملا اذه حضوي .رخآ ىلإ

## ةيساسألا تابلطتملا

تابلطتملا

.دنتسملا اذهل ةصاخ تابلطتم دجوت ال

ةمدختسملا تانوكملا

،ةنيءم ةيدام تانوكمو جمارب تارادصإ ىلء دنتسملI اذه يف ةدراولI تامولءملI رصتقت ال .Cisco نم 3600 ةلسلس تاهجومو Cisco نم 2500 ةلسلس تاهجوم ىلإ دنتست اهنكلو

.ةصاخ ةيلمعم ةئيب يف ةدوجوملI ةزهجألI نم دنتسملI اذه يف ةدراولI تامولعملI ءاشنإ مت تناك اذإ .(يضارتفا) حوسمم نيوكتب دنتسملI اذه يف ةمدختسَملI ةزهجألI عيمج تأدب .رمأ يأل لمتحملا ريثأتلل كمهف نم دكأتف ،ليغشتلا ديق كتكبش

تاحالطص|لا

[تاحالطصا لوح تامولعملا نم ديزم ىلع لوصحلل ةينقتلا Cisco تاحيملت تاحالطصا](https://www.cisco.com/c/ar_ae/support/docs/dial-access/asynchronous-connections/17016-techtip-conventions.html) عجار [.تادنتسملا](https://www.cisco.com/c/ar_ae/support/docs/dial-access/asynchronous-connections/17016-techtip-conventions.html)

### هسفن هجوملا لخاد زاهجلا ىلإ خسنلا

نأ نكمي .رخآ ىلإ زاهج نم ماظن ةروص خسنل اهمادختسال رماوأ تارايخ يلاتلا لودجلا رفوي .ةفالتخم تاصنم ىلع ءانب قرطلا فالتخت

### رماوألا صخلم

ىلإ عجرا .TFTP مداخ نم اهيلإ ةروص خسن كننكمي يتلJ ةفلتخملI عقاوملI دجوت لودجلI اذه يف لك لوح ديزملا ةفرعملو تامولعملا نم ديزم ىلع لوصحلل <u>[نيوكتلا تايساسأ نيوكت ليلد](/content/en/us/td/docs/ios-xml/ios/fundamentals/configuration/15mt/fundamentals-15-mt-book.html)</u> .تارايخلا هذه نم

### <#root>

Router#

**copy tftp ?**

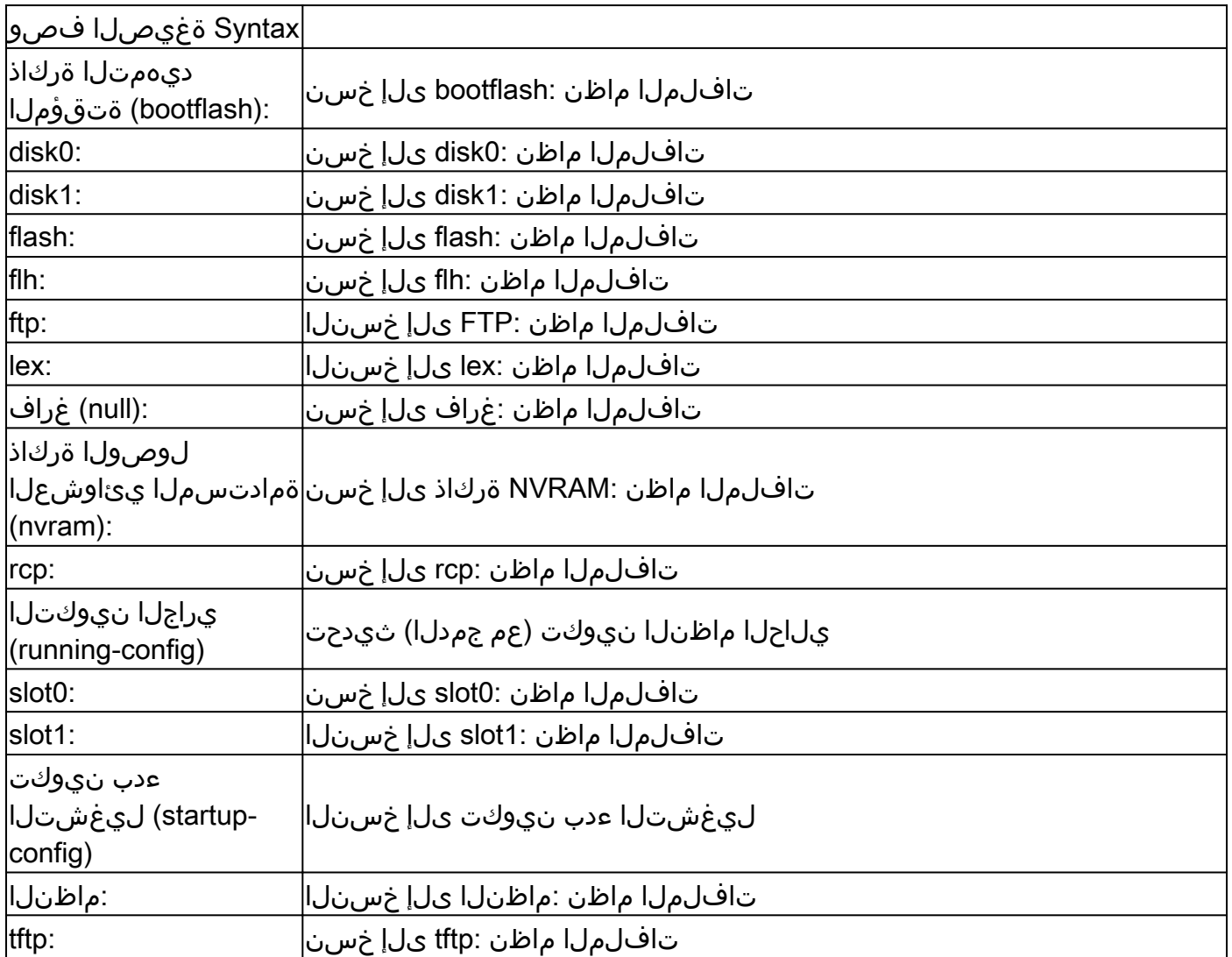

:يه روصلا خسنل ةمدختسملا اعويش رثكألا ةثالثلا رماوألا

- copy tftp flash
- copy rcp flash
- copy slot0: slot1:

نء ،ل|ثمرل| ليبس ىلع) رخآ ىلإ زاهج نم ماظنل| ةروص خسن ةيفيك يل|تل| ل|ثمرل| اذه حضوي

.Cisco نم 3600 ةلسلس تاهجوم ىلع (رخآ صرق/ةحتف ىلإ صرق/ةحتف

لّصفم لاثم

<#root>

router#

**show slot0:**

*!--- This command is used to view the contents of slot 0*

-#- ED --type-- --crc--- -seek-- nlen -length- -----date/time------ name 1 .D unknown 5E8B84E6 209D8 11 2392 Jan 22 2000 00:22:42 flashconfig 2 .. image 5E7BAE19 B623C4 22 11802988 Jan 22 2000 00:23:18

**rsp-jsv-mz.120-8.0.2.T**

#### router#

**show slot1:**

*!--- This command is used to view the contents of slot 1*

-#- ED --type-- --crc--- -seek-- nlen -length- -----date/time------ name

1 .. unknown 6A2B4BA7 6FA9E0 20 7186784 Jul 30 1999 15:05:19 rsp-jv-mz.111-26.CC1

2 .. config 631F0D8B 6FB1EC 6 1929 Oct 19 1999 06:15:49 config

3 .. config 631F0D8B 6FB9F8 7 1929 Oct 19 1999 06:16:03 config1

اذه يف .رخآ ىلإ زاهج نم ماظنلا ةروص فلم خسنل كلذ دعب رهاظلا copy رمألا مادختسإ متي 1.slot ىلإ 0slot نم ماظنلا ةروص خسن متي ،يلاتلا لاثملا

<#root>

router#

**copy slot0: slot1**

Source filename []?

**rsp-jsv-mz.120-8.0.2.T**

*!--- Enter the file name of the system image to be copied*

Destination filename [slot1]?

Erase slot1: before copying? [confirm]Erasing the slot1 filesystem will remove all files! Continue? [confirm] Erasing device... eeeeeeeeeeeeeeeeeeeeeeeeeeeeeeeeeeeeeeeeeeeeeeeeeeeeeeeeeeee eeeeeeeeeeeeeeeeeeeeeeeeeeeeeeeeeeeeeeeeeeeeeeeeeeeeeeeeeeeeeeeeeeee ...erasedeeErase of slot1: complete Copy in progress...CCCCCCCCCCCCCCCCCCCCCCCCCCCCCCCCCCCCCCCCCCCCCCCCCCCCCCCCCC

CCCCCCCCCCCCCCCCCCCCCCCCCCCCCCCCCCCCCCCCCCCCCCCCCCCCCCCCCCCCCCCCCCCCCCCCCCCCC CCCCCCCCCCC

*! --- Output Suppressed*

```
Verifying checksum... OK (0xE884)11802988 bytes copied in 346.312 secs
(38481 bytes/sec)
```
### رخآ ىلإ هجوم نم خسنلا

تاوطخ عجار ،رخا هجوم ىلإ TFTP مداخك لـمعي هجوم نم Cisco IOS® Software جمانرب ةروص خسنل لثمي ،لاثملا اذه يف .series 2500 Cisco تاهّجوم نم لاثملا اذه يف نيهّجوملا الك .ءارجإلا software IOS Cisco جمانرب ةروص خسن متي يذلا هجوملا 2Router لثميو TFTP مداخ 1Router .هيلإ

.ping رمألا مادختساب 2 هجوملاو 1هجوملا نيب لاصتالا نم ققحت ،ءدبلا لبق

.show flash رم|ل| م|دختس|ب 1هجومل| ىلع ةروصل| مجح نم ققحت .1

<#root>

Router1#

**show flash**

System flash directory: File Length Name/status

**1 15694836 /c2500-js-l.122-10b**

 *!--- Cisco IOS image file to be copied*

[15694900 bytes used, 1082316 available, 16777216 total] 16384K bytes of processor board System flash (Read ONLY)

رفوت نم ققحتالل show flash رمIلI مادختساب 2هجوملI ىلع ةروصلI مجح نم ققحت .2 .ماظنلI ةروص فـلم خسنل 2هجوملI ىلع ةيفاك ةحاسم

<#root>

Router2#

**show flash**

System flash directory: File Length Name/status

```
 1 11173264 c2500-jos56i-l.120-9.bin
[11173328 bytes used,
5603888 available
, 16777216 total]
16384K bytes of processor board System flash (Read ONLY)
```
كنكميف ،ماظنلا ةروص فلم خسنل ةيفاك ةحاسم كانه تناك اذإ :ةظحالم ةركاذل| ةحاسم يف ديدجل| فـلمل| خسن نكميو يلصأل| فـلمل|ب ظافـتحال| بجيف ،ةلاحل ا هذه ي ف ل|حل| وه امك ،ةيفاك ةحاسم كانء نكت مل اذإ .ةيفاضإل| ءارجإ ةديجلا تاسرامملا نم .(ةتقؤملا ةركاذلا) Flash ةركاذ نم يلاحلا فلملا حسم copy flash رمألا مادختساب TFTP مداخ يJل قيل!حلا ماظنلI ةروصل يطايتحإ خسن tftp.

.configure terminal رم|ل| م|دختس|ب TFTP مداخك 1هجومل| نيوكتب مق

```
<#root>
Router1#
configure terminal
Enter configuration commands, one per line. End with CNTL/Z.
Router1(config)#
tftp-server ?
  bootflash: Allow URL file TFTP load requests
  disk0: Allow URL file TFTP load requests
  disk1: Allow URL file TFTP load requests
  flash: Allow URL file TFTP load requests
  flh: Allow URL file TFTP load requests
  lex: Allow URL file TFTP load requests
  null: Allow URL file TFTP load requests
  nvram: Allow URL file TFTP load requests
  slot0: Allow URL file TFTP load requests
  slot1: Allow URL file TFTP load requests
  system: Allow URL file TFTP load requests
```

```
فالتخاب TFTP-server رمأل اقباس ةددحملا تارايخلا فالتخت نأ نكمي :ةظحالم \blacksquare.ةيساسألا ةمظنألا
```
#### <#root>

Router1(config)#

**tftp-server flash:?**

```
flash:/c2500-js-l.122-10b
```
*!--- The Cisco IOS image file name.*

Router1(config)#

**tftp-server flash:/c2500-js-l.122-10b**

*!--- This command configures the router as a TFTP server.*

Router1(config)#

**^Z**

مادختساب 2 هجوملI ىل| 1هجوملI نم ةددحملI ةروصلI ليزنتب مق ،TFTP مداخ نيوكت دنع .4 رمألا copy tftp flash.

<#root>

Router2#

**copy tftp flash**

\*\*\*\* NOTICE \*\*\*\*

Flash load helper v1.0 This process will accept the copy options and then terminate the current system image to use the ROM based image for the copy. Routing functionality will not be available during that time. If you are logged in via telnet, this connection will terminate. Users with console access can see the results of the copy operation. ---- \*\*\*\*\*\*\*\* ---- Proceed? [confirm] Address or name of remote host []? **10.10.10.1** *!--- Enter the IP address of the TFTP Server* Source filename []? **/c2500-js-l.122-10b** *!--- This is the filename of the Cisco IOS image !--- that you want to copy from the TFTP server* Destination filename [c2500-js-l.122-10b]? *!--- Press 'Enter'*

Accessing tftp://10.10.10.1//c2500-js-l.122-10b...

**Erase flash: before copying? [confirm]** 18:37:54: %SYS-5-RELOAD: Reload requested *!--- The reload is platform-specific and is only for the !--- Run-from-flash systems.\** \*\* System going down for Flash upgrade \*\* %SYS-4-CONFIG\_NEWER: Configurations from version 12.2 may not be correctly understood. %FLH: /c2500-js-l.122-10b from 10.10.10.1 to flash ... System flash directory: File Length Name/status 1 15694836 /c2500-js-l.122-10b [15694900 bytes used, 1082316 available, 16777216 total] Accessing file '/c2500-js-l.122-10b' on 10.10.10.1... Loading /c2500-js-l.122-10b from 10.10.10.1 (via Ethernet0): ! [OK] Erasing device... eeeeeeeeeeeeeeeeeeeeeeeeeeeeeeeeeeeeeeeeeeeeeeeeee eeeeeeeeeeeeeeeee ...erased Loading /c2500-js-l.122-10b from 10.10.10.1 (via Ethernet0): !!!!!!!!!!!!!!!!!!! !!!!!!!!!!!!!!!!!!!!!!!!!!!!!!!!!!!!!!!!!!!!!!!!!!!!! !!!!!!! [OK - 15694836/16777216 bytes] Verifying checksum... OK (0x58D2) *!--- System Image file has been successfully copied* Flash copy took 0:07:37 [hh:mm:ss] %FLH: Re-booting system after download F3: 14732748+962056+889336 at 0x3000060 Restricted Rights Legend Use, duplication, or disclosure by the Government is subject to restrictions as set forth in subparagraph (c) of the Commercial Computer Software - Restricted Rights clause at FAR sec. 52.227-19 and subparagraph (c) (1) (ii) of the Rights in Technical Data and Computer Software clause at DFARS sec. 252.227-7013. cisco Systems, Inc. 170 West Tasman Drive San Jose, California 95134-1706 Cisco Internetwork Operating System Software IOS (tm) 2500 Software (C2500-JS-L), Version 12.2(10b), RELEASE SOFTWARE (fc1) Copyright (c) 1986-2002 by cisco Systems, Inc. ..........

2.Router ىلع ةديدجلا ماظنلا ةروصل (Flash (ةتقؤملا ةركاذلا نم قّقحت 5.

<#root>

Router2#

**show flash**

System flash directory: File Length Name/status 1 15694836

**/c2500-js-l.122-10b**

*!--- Cisco IOS image file has been copied*

[15694900 bytes used, 1082316 available, 16777216 total] 16384K bytes of processor board System flash (Read ONLY)

.(ةتقؤملا ةركاذلا نم ليغشتلا) flash-from-Run ةمظنأل طقف ليمحتلا هّجوملا ديعُي \* .<u>flash-نم ليءغشت ل قمطنأل Flash ةركاذ ي ل| خسن ل ع</u>جار ،لي صافت ل نم ديزمل

تافلم خسن ىلإ عجرا ،رخآ ىلإ دحاو زاهج نم ليغشتلا ءدب نيوكت فلم خسنل: ةظحالم .TFTP مادختساب نيوكتلا

### ةلص تاذ تامولعم

- [SNMP ربع TFTP مداخو هّجوم نيب روصلاو تافلملا لقن](https://www.cisco.com/c/ar_ae/support/docs/ip/simple-network-management-protocol-snmp/7282-12.html) •
- [اهيلع ظافحلاو ماظنلا روص ليمحت](/content/en/us/td/docs/ios-xml/ios/fundamentals/configuration/15mt/fundamentals-15-mt-book.html) •
- [Systems Cisco تادنتسملاو ينقتلا معدلا](https://www.cisco.com/c/ar_ae/support/index.html?referring_site=bodynav) •

ةمجرتلا هذه لوح

ةي الآلال تاين تان تان تان ان الماساب دنت الأمانية عام الثانية التالية تم ملابات أولان أعيمته من معت $\cup$  معدد عامل من من ميدة تاريما $\cup$ والم ميدين في عيمرية أن على مي امك ققيقا الأفال المعان المعالم في الأقال في الأفاق التي توكير المالم الما Cisco يلخت .فرتحم مجرتم اهمدقي يتلا ةيفارتحالا ةمجرتلا عم لاحلا وه ىل| اًمئاد عوجرلاب يصوُتو تامجرتلl مذه ققد نع امتيلوئسم Systems ارامستناه انالانهاني إنهاني للسابلة طربة متوقيا.